**Stacy Tyler Young Michael Givens Dimitrios Gianninas** 

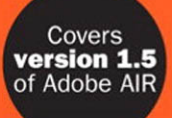

# **Adobe AIR** Programming

## **UNLEASHED**

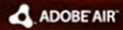

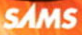

### ADOBE AIR" Programming Unleashed

Copyright © 2009 by Pearson Education, Inc.

All rights reserved. No part of this book shall be reproduced, stored in a retrieval system, or transmitted by any means, electronic, mechanical, photocopying, recording, or otherwise, without written permission from the publisher. No patent liability is assumed with respect to the use of the information contained herein. Although every precaution has been taken in the preparation of this book, the publisher and author assume no responsibility for errors or omissions. Nor is any liability assumed for damages resulting from the use of the information contained herein.

ISBN-13: 978-0-672-32971-5

ISBN-10: 0-672-32971-9

*Library of Congress Cataloging-in-Publication Data*

Young, Stacy Tyler. Adobe AIR programming unleashed/Stacy Tyler Young, Michael Givens, Dimitrios Gianninas. p. cm.

ISBN 978-0-672-32971-5

1. Cross-platform software development. 2. Internet programming. 3. Web site development. I. Givens, Michael. II. Gianninas, Dimitrios. III. Title. QA76.76.D47Y675 2008

006.7'6—dc22

2008041640

Printed in the United States of America

First Printing November 2008

#### **Trademarks**

All terms mentioned in this book that are known to be trademarks or service marks have been appropriately capitalized. Sams Publishing cannot attest to the accuracy of this information. Use of a term in this book should not be regarded as affecting the validity of any trademark or service mark.

Adobe, the Adobe AIR logo, Adobe AIR, Flash, and Flex are either registered trademarks or trademarks of Adobe Systems Incorporated in the United States and/or other countries.

#### Warning and Disclaimer

Every effort has been made to make this book as complete and as accurate as possible, but no warranty or fitness is implied. The information provided is on an "as is" basis. The authors and the publisher shall have neither liability nor responsibility to any person or entity with respect to any loss or damages arising from the information contained in this book.

#### Bulk Sales

Sams Publishing offers excellent discounts on this book when ordered in quantity for bulk purchases or special sales. For more information, please contact

U.S. Corporate and Government Sales 1-800-382-3419 corpsales@pearsontechgroup.com

For sales outside of the U.S., please contact

International Sales international@pearson.com Associate Publisher Greg Wiegand

Acquisitions Editor Laura Norman

Development Editor Songlin Qiu

Managing Editor Kristy Hart

Project Editor Betsy Harris

Copy Editor Karen Annett

Indexer Lisa Stumpf

Proofreader San Dee Phillips

Tech Editor Michael Givens

Publishing Coordinator Cindy Teeters

Book Designer Gary Adair

Senior Compositor Jake McFarland

## Introduction

Thanks for grabbing a copy of *Adobe® AIR™ Programming Unleashed*!

Adobe® AIR™ technology is dramatically changing the landscape of web development. Even prior to its 1.0 release, the excitement around this product even in beta was astounding. With each new build, more and more features were being baked into the Adobe AIR platform—pushing the reach of Web technologies further into the desktop world.

If you are a developer who has been locked inside the browser world along with the rest of us, this technology will breathe new life into both you and your projects.

The goals of this book are remarkably simple:

- . Make broad strokes through the fundamentals of the Adobe AIR platform to help you get up and running as quickly as possible
- $\triangleright$  Explain concepts in plain English in an easy-to-read format
- . Offer approachable standalone code samples you can download, compile, and execute to see features in action

Personally, I've always had trouble understanding concepts presented in software books on the first pass. Although the authors might be the supreme authorities on a subject, it's conceivable that they sometimes forget what's easy for them is not easy for someone just getting started.

I've done my best to keep the writing on the straight and narrow with regard to simplicity. I sincerely hope it serves you well.

## Who Should Read This Book?

This book is for any web developers looking to leverage what they already know and apply those skills in desktop software.

The Adobe AIR platform supports applications developed with HTML, AJAX, Adobe® Flex™, Adobe $^{\circledR}$  Flash $^{\circledR}$ , PDF, or virtually any combination thereof. I should note, however, that this title leans more toward Adobe AIR application development with Adobe Flex serving as the primary citizen.

If you're also new to Adobe Flex, don't worry. The examples presented within the chapters are approachable for newcomers.

## Software Requirements

Adobe Flex Builder 3 has everything you need to build applications for the Adobe AIR platform. It is a commercial product available in standard and professional versions. However, if you are an educator or student, you can obtain your copy free by visiting this Adobe website:

<www.flexregistration.com>

Standalone software development kits (SDK) are available for both Adobe Flex and Adobe AIR. Both are entirely free. Combined with your favorite IDE, you can build Adobe AIR applications at no cost beyond your own time. In addition, the Flex SDK is now open source! Nightly builds are available to the public. For information on downloads or submitting a patch or to simply peruse the bug database, visit

<http://opensource.adobe.com/wiki/display/flexsdk/Flex+SDK>

## Adobe AIR

Adobe AIR is comprised of an SDK and a runtime component installed on the user's machine. It's similar to Adobe Flash, but, rather than operate within the browser context, the Adobe AIR platform offers a suite of native desktop functionality to applications. Another significant difference is that Adobe AIR applications are installed like native applications and offer direct access from the user's desktop.

### **Windows Requirements**

- . Intel Pentium 1GHz or faster processor
- $\triangleright$  Microsoft Windows 2000 with Service Pack 4; Windows XP with Service Pack 2; or Windows Vista Home Premium, Business, Ultimate, or Enterprise
- $\blacktriangleright$  512MB of RAM

### **Mac OS X Requirements**

- . PowerPC G4 1GHz or faster processor or Intel Core Duo 1.83GHz or faster processor
- Mac OS X v10.4.910 or 10.5.1 (PowerPC); Mac OS X v10.4.9 or later, 10.5.1 (Intel)
- $\blacktriangleright$  512MB of RAM

For Adobe AIR applications leveraging the full-screen video playback features of the integrated Adobe Flash player, the following configurations are recommended:

### **Windows**

- . Intel Pentium 2GHz or faster processor
- . Windows 2000 with Service Pack 4; Windows XP with Service Pack 2; or Windows Vista Home Premium, Business, Ultimate, or Enterprise
- ▶ 512MB of RAM; 32MB of VRAM

### **Mac OS X**

- ▶ PowerPC G4 1.8GHz or faster processor or Intel Core Duo 1.33GHz or faster processor
- ► Mac OS X v.10.4.9 or later or 10.5.1 (Intel or PowerPC; Intel processor required for H.264 video)
- ▶ 512MB of RAM; 32MB of VRAM

### Adobe Flex

Adobe Flex Builder 3 is an Integrated Development Environment (IDE) based on Eclipse in which you can code, build, test, and optimize Adobe Flex applications. It also comes with built-in Adobe AIR support, including debug support that allows developers to quickly launch and test applications without having to package and deploy. Adobe Flex Builder offers a single environment no matter what the nature of your project.

Adobe Flex Builder 3 can be downloaded via the Adobe website:

[www.adobe.com/products/flex/features/flex\\_builder/](www.adobe.com/products/flex/features/flex_builder/)

For information on upgrades and an Adobe Flex feature comparison chart, visit

<www.adobe.com/products/flex/upgrade/>

Development of Adobe Flex Builder 3 for Linux is underway at the time of this writing. For more information, visit

[http://labs.adobe.com/technologies/flex/flexbuilder\\_linux/](http://labs.adobe.com/technologies/flex/flexbuilder_linux/)

### **Adobe Flex Builder 3 for Windows (Standard and Professional) Requirements**

- . Intel Pentium 4 processor
- . Microsoft Windows XP with Service Pack 2 or Windows Vista Home Premium
- ▶ 1GB of RAM (2GB recommended)
- $\triangleright$  500MB of available hard-disk space (additional 500MB required for plug-in configuration)
- $\triangleright$  Iava Virtual Machine: Sun IRE 1.4.2, Sun IRE 1.5 (included), IBM IRE 1.5, or Sun IRE 1.6
- Eclipse 3.2.2–3.4 for plug-in configuration (Eclipse 3.3–3.4 recommended for Windows Vista)
- . Adobe Flash Player 10 software (see following note)
- ▶ BEA Workshop 10.1
- . IBM Rational Software Architect 7.0.0.3 (Eclipse 3.3 plug-in configuration only)

### **Adobe Flex Builder 3 for Mac OS (Standard and Professional)**

- . PowerPC G4 1.25GHz or Intel processor
- Mac OS X v10.4.7–10.4.10 or 10.5
- ▶ 1GB of RAM (2GB of RAM recommended)
- ▶ 500MB of available hard-disk space
- ▶ Java Virtual Machine: JRE 1.5 or JRE 1.6 from Apple
- ▶ Eclipse 3.2.2–3.4 (for plug-in configuration)
- ▶ Adobe Flash Player 10 software

### **NOTE**

When installing Adobe Flex Builder 3, the latest version of the Adobe Flash Player 10 is also installed. You can verify the version of the player by visiting Adobe's website: [http://kb.adobe.com/selfservice/viewContent.do?externalId=tn\\_15507.](http://kb.adobe.com/selfservice/viewContent.do?externalId=tn_15507)

### Adobe Flex 3 SDK

Although Adobe Flex Builder 3 offers a seamless environment for Adobe Flex and Adobe AIR development, they are not mandatory. The Adobe Flex SDK on its own contains everything needed to build Adobe Flex applications from a command line.

In other cases, even if you're developing applications in Adobe Flex Builder 3, you still need to download the SDK if you're planning on using a build process (for example, Apache ANT). The requirements for Adobe Flex 3 SDK are as follows:

- . Windows 2000, Windows XP, or Windows Server 2003, Java 1.4 (Sun, IBM, or BEA) or 1.5 (Sun)
- $\triangleright$  Mac OS X v10.4.x, Java 1.5 (as shipped from Apple) on PowerPC or Intel processor
- ► Red Hat Enterprise Linux 3 or 4, SUSE 10, Java 1.4 (Sun, IBM, or BEA) or 1.5 (Sun)
- ▶ Solaris 9, 10, Java 1.4 or 1.5 (Sun) Compilers only
- ▶ 512MB of RAM (1GB recommended)
- ▶ 200MB of available hard-disk space

## Code Samples for This Book

Every concept introduced in this book is backed up with a complete code sample. Each of these is available as a standalone Adobe AIR project that can be built and run inside of Adobe Flex Builder.

For your added convenience, all project files have been made available on Google Code. Simply install the Subversion Eclipse plug-in directly into Adobe Flex Builder, point to the code repository, and sync! See Appendix C, "Downloading Source Code for *Adobe AIR Programming Unleashed*," for instructions on checking out the code files.

Optionally, all code will also be available as a Zip archive at the following location: [www.informit.com/title/9780672329715.](www.informit.com/title/9780672329715)

## CHAPTER 5

## Working with **Window**s

 $C$ reating windows in Adobe® AIR™ applications is a significant departure from traditional webcentric Adobe® Flex™ development. For starters, Adobe AIR applications run on the user's desktop. So the "windows" we're referring to originate from the underlying native operating system, as with any other desktop software. Web developers no longer need to rely on Adobe Flex TitleWindow, JavaScript pop-ups, or browser windows propped up as a poor substitute for the real thing.

Implementing any kind of windowlike container in Adobe Flex today serves as a reminder of the limitations imposed on the user experience by the browser environment. At first glance, a TitleWindow resembles the idiom of a "windowed interface," but users soon discover their artificial nature. They cannot be minimized to the taskbar or dragged to a secondary screen as with native windows.

#### For Adobe Flex Beginners

A TitleWindow is a layout container in the Adobe Flex framework (mx.containers.TitleWindow). It's most often used as a pop-up container. Although it can be moved independent of the underlying Adobe Flex application, its movement is limited to the confines of the browser window.

Another option in achieving a multiwindow interface is to launch additional browser windows. There is no arguing the fact that this approach *does* deliver native windows, but this approach brings about a new set of challenges.

First, browser pop-up windows offer limited control over their appearance and behavior. Second, and more important,

### IN THIS CHAPTER

- . Windows in Adobe AIR
- **E** Creating Windows Using NativeWindow
- **Dearing Windows Using** mx.core.Window
- ▶ Getting a Window Reference
- **Number** Window Operations
- **D** Understanding Window Events
- **Exercise** Custom Window Chrome

there is a high cost in complexity when loading and communicating with content hosted in this context. In the case of Adobe Flex applications, we're talking about a Shockwave Flash (SWF) file compiled from MXML, hosted in a single browser window. Any additional Flash or Hypertext Markup Language (HTML) content loaded in a browser pop-up does not exist as part of your Adobe Flex application. Any communication between the two needs to be brokered by other means—either by maintaining a LocalConnection or by writing a whack of JavaScript code!

## Windows in Adobe AIR

Coding my first Window examples in Adobe AIR gave me a warm and fuzzy feeling. Sure, they look and behave like native windows, but the real benefit resides in the application framework itself. All windows of an Adobe AIR application exist in the same context.

For example, picture a main application window designed as a drawing canvas with a second, smaller window off to the side as a floating tool palette. For the drawing canvas to "hear" and react to button click events in the tool palette, such as the user selecting a new drawing tool, an event listener can be added on the tool palette directly from the main canvas.

This is made possible in Adobe AIR by having all windows tied to our application available as an Array in an application scope.

var arrayOfOpenWindows:Array = NativeApplication.openedWindows;

In this chapter, we look at different methods of window creation and where they're applicable in an Adobe AIR application. In addition, we look at moving beyond the default system chrome and investigate what's involved in creating custom window chrome.

Let's start with three window classes available to us in Adobe AIR:

- . **flash.display.NativeWindow**—The lowest common denominator in terms of windows in Adobe AIR. Content such as SWFs, images, and HTML can be added to them, whereas other window types wrap this base functionality and offer extended behavior.
- . **mx.core.WindowedApplication**—An application container used to house Adobe Flex applications and deliver desktop functionality. This type can only serve as the root window of an application and is configured via the application.xml file.
- . **mx.core.Window**—Also a container for housing Adobe Flex content but can be instantiated any number of times. Adobe Flex developers will rely on this type most of the time.

## Creating Windows Using **NativeWindow**

NativeWindow can be used to host an array of content such as HTML,  $\operatorname{Adobe}^{\circledast}$  Flash $^{\circledast}$  SWF files, or images. It is not, however, intended for use with Adobe Flex components directly. Instead, please refer to "Creating Windows Using mx.core.Window" later in this chapter.

A special type of NativeWindow, HTMLLoader.createRootContent(), exists specifically for hosting HTML content. It includes the necessary machinery for loading HTML as well as support for scrolling content.

For now let's start with the basics. Here's how to go about creating and configuring a NativeWindow:

- ▶ Create and configure NativeWindowInitOptions.
- . Create an instance of NativeWindow, passing in NativeWindowInitOptions.
- ▶ Open the Window onscreen.

Listing 5.1 outlines these steps in ActionScript code. If you have downloaded the source code for this book, then you will find the correlating project in your FlexBuilder called ''Chapter05-01''.

```
LISTING 5.1 Creating a NativeWindow
```

```
<?xml version="1.0" encoding="utf-8"?>
<mx:WindowedApplication
       xmlns:mx="http://www.adobe.com/2006/mxml"
       layout="vertical"
       verticalAlign="middle" horizontalAlign="center">
       <mx:Script>
        <![CDATA[
       private function openWindow():void
       {
               var windowOptions:NativeWindowInitOptions = new 
➥NativeWindowInitOptions();
               windowOptions.systemChrome = NativeWindowSystemChrome.STANDARD;
               windowOptions.type = NativeWindowType.NORMAL;
               var newWindow:NativeWindow = new NativeWindow( windowOptions );
               newWindow.activate();
       }
       ]] >
       </mx:Script>
       <mx:Button label="Create Window" click="openWindow()" />
```
</mx:WindowedApplication>

### Setting **NativeWindowInitOptions**

NativeWindow initialization options, NativeWindowInitOptions, describe the look and behavior of your window. Once set, these parameters are passed into the constructor when instantiating the NativeWindow instance. These options are not mandatory because they all have default values. For instance, not passing in NativeWindowInitOptions gives you a

standard-looking window for your operating system with standard window controls. As we progress through this chapter, we explore how we can change this default behavior—but keep in mind that after the window is created, these options cannot be changed! Table 5.1 outlines the configurable options.

Let's explore what each of these NativeWindowInitOptions are and how they affect the characteristics of a new native window. First up is the systemChrome. The chrome is what frames the content of a native window.

| <b>Property</b> | <b>Description</b>                                                                           |
|-----------------|----------------------------------------------------------------------------------------------|
| systemChrome    | Specifies the type of system chrome used by the window                                       |
| type            | Specifies the type of the window to be created                                               |
| maximizable     | Specifies whether the window can be maximized                                                |
| minimizable     | Specifies whether the window can be minimized                                                |
| resizable       | Specifies whether the window can be resized                                                  |
| transparent     | Specifies whether the window supports transparency and alpha blending<br>against the desktop |

TABLE 5.1 Properties of **NativeWindowInitOptions**

### **NativeWindowInitOptions.systemChrome**

The frame that encompasses a window is referred to as the chrome. The chrome typically offers controls to manipulate the window, such as minimize, drag, resize, and close.

There are three options for systemChrome, as shown in the following sections.

**NativeWindowSystemChrome.STANDARD** This option creates a standard-looking native window as per the operating system the Adobe AIR application is running on (see Figure 5.1). Also, the transparent property of the window must be set to false (which is the default value). The following snippet demonstrates how to set the systemChrome to standard, which is also the default value if none is specified.

var windowOptions:NativeWindowInitOptions = new NativeWindowInitOptions(); windowOptions.systemChrome = NativeWindowSystemChrome.STANDARD;

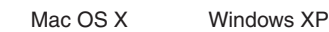

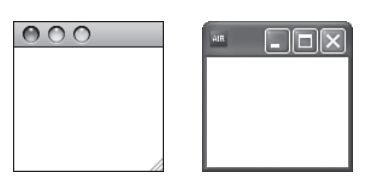

FIGURE 5.1 Standard system chrome on Mac OS X and Windows XP.

#### **NOTE**

The standard chrome is managed by the operating system, and your application has no direct access to the controls themselves. You can, however, react to the events that are dispatched as a result of the user interacting with these controls. (See "Understanding Window Events" later in this chapter.)

**NativeWindowSystemChrome.NONE** This option specifies that the window should not display any system chrome whatsoever. Creating a NativeWindow with no chrome generates a rectangle onscreen with no controls. This is the starting point for implementing custom chrome discussed later in this chapter. The following demonstrates how to specify no system chrome:

```
var windowOptions:NativeWindowInitOptions = new NativeWindowInitOptions();
windowOptions.systemChrome = NativeWindowSystemChrome.NONE;
```
### **NativeWindowInitOptions.type**

Each window offers unique traits suited for different roles in an application. There are three NativeWindowTypes to choose from:

- . NORMAL
- $\blacktriangleright$  UTILITY
- **LIGHTWEIGHT**

**NativeWindowType.NORMAL** This is the default window type. If nothing is specified for this parameter in your NativeWindowInitOptions, Figure 5.2 shows what is displayed.

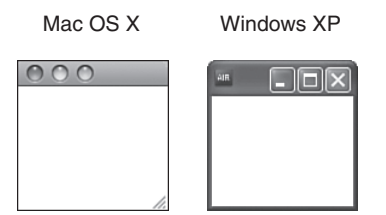

FIGURE 5.2 Default window type on Mac OS X and Windows XP.

NORMAL windows have typical controls such as minimize, maximize, and close. Their physical characteristics match that of any standard window on each respective operating system. **NativeWindowType.UTILITY** In Figure 5.3, you see the same system chrome but differences in both physical and behavioral aspects of NativeWindow.

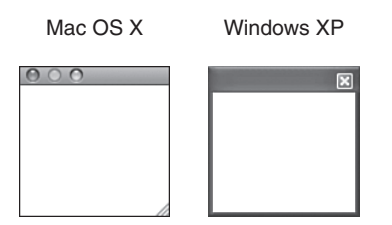

FIGURE 5.3 **UTILITY** windows have a slimmer title bar, and they don't show up in the Windows taskbar or the Mac OS X Dock (note the lack of a Minimize icon).

Often used as containers for supporting content or tool palettes, these windows do not serve as the primary focus of an application. Their content may change as events happen in the main application window, such as displaying properties of an object that has received focus.

#### NOTE

There are applications that utilize this window type as its primary user interface. These are typically smaller, more specialized applications such as instant messaging or media players. There isn't a need to crowd the user's Dock or taskbar with an application running in the background most of the time.

**NativeWindowType.LIGHTWEIGHT** LIGHTWEIGHT NativeWindows have no chrome whatsoever. In fact, you'll get a runtime error unless you specifically set the systemChrome property to NONE. Creating a window in this fashion gives you a white box that can't be moved or even closed directly. Figure 5.4 demonstrates a native window with no chrome and uses a bitmap image as the window's background.

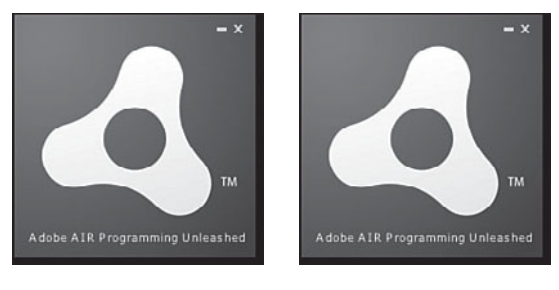

Mac OSX Windows XP

FIGURE 5.4 An Adobe AIR application implemented with custom window chrome.

Uses for LIGHTWEIGHT NativeWindows range from custom system chrome implementations to toast messages (dialogs that temporarily slide up onscreen like toast out of a toaster) to drawer dialogs common on Mac OS X.

#### **NativeWindowInitOptions.transparent**

This property refers to the transparency of the window background window. A transparent window has no default background. Any area not occupied by a display object is invisible; for example, whatever lies beneath your application window shows through.

You can also change the alpha property of your display objects to allow underlying desktop content to show through.

#### **CAUTION**

Display objects with an alpha setting of less than .06 (approximately) prevent the window from capturing mouse events in that area. It will appear as though you have clicked the object *behind* the window.

#### **NOTE**

You cannot create transparent windows in combination with any system chrome.

#### **NativeWindowInitOptions.maximizable**

When this property is set to false, the window cannot be maximized. For a window with system chrome, this affects the appearance of the window Maximize button, such as making it appear disabled.

#### **NOTE**

On Mac OS X, you'll have to set both the maximizable *and* resizable options to false to prevent the window from being zoomed or resized.

#### **NativeWindowInitOptions.minimizable**

When this property is set to false, the window cannot be minimized. As with a window with system chrome, this affects the appearance of the window Minimize button.

#### **NativeWindowInitOptions.resizable**

When this property is set to false, the window cannot be resized.

#### **NOTE**

As with the NativeWindowInitOptions.maximizable property, on Mac OS X, you'll have to set both the maximizable and resizable options to false to prevent the window from being zoomed or resized.

### Creating an Instance of the Window

Now we need to create a new NativeWindow instance. Remember that the properties defined in NativeWindowInitOptions cannot be changed after we instantiate the window. The default window size is determined by the operating system, but you can change it by setting the window bounds. (We'll look at this later in the chapter.)

```
var newWindow:NativeWindow = new NativeWindow( windowOptions );
```
The variable windowOptions refers to the NativeWindowInitOptions we constructed in the previous section.

### Putting the Window Onscreen

If we were to stop at the previous step, the user would not see anything appear onscreen. After instantiating our NativeWindow, we need to specifically put it on the screen. There are two ways this can be accomplished:

```
NativeWindow.activate()
```
or

```
NativeWindow.visible = true
```
### Using **NativeWindow.activate()**

Invoking the activate() method on the NativeWindow instance does the following:

- $\blacktriangleright$  Makes the window visible
- $\triangleright$  Brings the window to the front
- . Gives the window keyboard and mouse focus

The following snippet instantiates a new NativeWindow, passing in window options, followed by the activate() method.

```
var newWindow:NativeWindow = new NativeWindow( windowOptions );
newWindow.activate();
```
### Using **NativeWindow.visible**

This property specifies whether the window is visible on the desktop. It affects only visibility and does not give the window focus or bring it to the front.

For example, you might want to open a supporting UTILITY type window for an application where focus must remain on the primary window. Rather than activating your window, simply set its visible property to true, and it appears onscreen without the primary window flashing in and out of focus.

By default, visible is set to false. To make the window visible, do the following:

```
var newWindow:NativeWindow = new NativeWindow( windowOptions );
newWindow.visible = true
```
#### **NOTE**

An invisible window isn't displayed on the desktop, but all the properties and methods are still available.

On Mac OS X, turning off visibility on a minimized window does not remove it from the Dock. The user is still able to click that Dock icon, which causes the window to be visible, restore, and have focus.

## Creating Windows Using **mx.core.Window**

The Adobe Flex mx.core.Window class essentially *wraps* NativeWindow and facilitates the addition of Adobe Flex content. As an Adobe Flex developer, you will find yourself using this class to create windows in most cases.

The steps to creating a Window differ slightly from NativeWindow:

- ▶ Create an instance of Window.
- ▶ Set Window properties (optional—there are defaults).
- ▶ Open the Window on the Screen.

#### NOTE

Rather than include full class path on each mention of mx.core.Window, we use "Window" instead—capitalizing the "W."

If we're just referring to the generic term "window," it is not capitalized.

Let's take a look at a simplistic example of instantiating a Window instance and opening it onscreen. (See Listing 5.2)

LISTING 5.2 Simple Example of Using mx.core.Window

```
<?xml version="1.0" encoding="utf-8"?>
<mx:WindowedApplication
  xmlns:mx="http://www.adobe.com/2006/mxml"
  layout="vertical"
  verticalAlign="middle" horizontalAlign="center">
  <mx:Script>
      <![CDATA[
      import mx.core.Window;
```

```
private function openWindow():void
      {
         var myWindow:Window = new Window();
         myWindow.systemChrome = NativeWindowSystemChrome.STANDARD;
         myWindow.type = NativeWindowType.NORMAL;
         myWindow.open( true );
      }
      11></mx:Script>
   <mx:Button label="Create Window" click="openWindow()" />
</mx:WindowedApplication>
```
### Creating an Instance of **Window**

Using the Adobe Flex Window class, we create an instance:

var myWindow:Window = new Window();

Notice there is no NativeWindowInitOptions object passed into the constructor of Window. You can now set those same properties directly on the Window instance itself, as you will see demonstrated in the following section.

#### **NOTE**

Although a number of window properties can now be set after the Window instance has been created, certain properties still follow the rule of having to be applied before a window is opened onscreen, for example, systemChrome, type, and so on. After they're set, they cannot be changed.

### Setting **Window** Properties

Using mx.core.Window differs from NativeWindow in that we can set all parameters after it has been instantiated. The one exception is the nativeWindow property of Window; this is not accessible until we open it onscreen.

To create a window using mx.core.Window, do the following:

```
var myWindow:Window = new Window();
myWindow.systemChrome = NativeWindowSystemChrome.STANDARD;
myWindow.type = NativeWindowType.NORMAL;
```
#### **NOTE**

You can still use the same static variables from the NativeWindow classes because they are essentially just resolving to strings.

As with NativeWindow, you have the same options to choose from with regard to both the chrome of the window instance and the window type. There are some differences in the results of these options which we'll take a closer look at now.

#### Chrome Options for **mx.core.Window**

Creating a Window with standard window chrome yields the same result as with NativeWindow. After all, mx.core.Window is essentially a NativeWindow primed to host Adobe Flex content. The only visual difference visually is the gray background, which represents the Adobe Flex content area (see Figure 5.5).

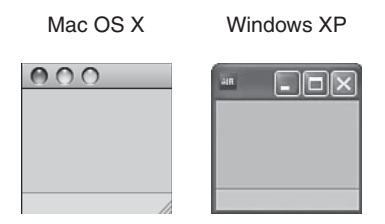

FIGURE 5.5 mx.core.Window of type NORMAL with standard system chrome.

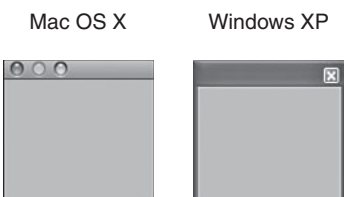

FIGURE 5.6 mx.core. Window of type UTILITY with standard system chrome.

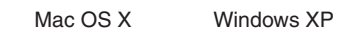

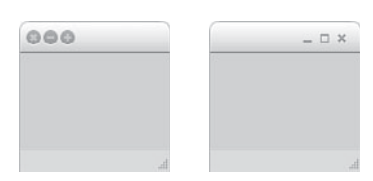

FIGURE 5.7 mx.core.Window of type NORMAL with NONE system chrome. By default Adobe Flex displays its own chrome.

Mac OS X Windows XP

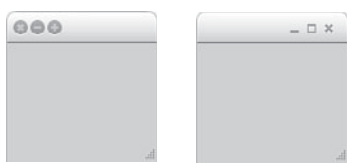

FIGURE 5.8 mx.core.Window of type UTILITY with NONE system chrome.

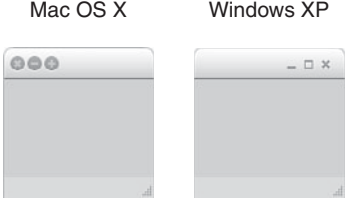

FIGURE 5.9 mx.core.Window of type LIGHTWEIGHT with NONE system chrome.

#### **NOTE**

Although the options for window types are the same as NativeWindow, a difference lies in how you deal with windows with systemChrome set to NONE. When systemChrome is set to NONE, Adobe Flex displays its own system chrome. You can disable this by setting the showFlexChrome property to false on your Window instance.

At times, you will still need to access the underlying NativeWindow properties. For example, moving a window from one location onscreen to another requires setting the x and y coordinates of NativeWindow (see Listing 5.3). You won't find those properties on the parent mx.core.Window class.

LISTING 5.3 Referencing nativeWindow Properties When Using mx.core.Window

```
var myWindow:Window = new Window();
myWindow.systemChrome = NativeWindowSystemChrome.STANDARD;
myWindow.type = NativeWindowType.NORMAL;
myWindow.open( true );
myWindow.nativeWindow.x = 100;
myWindow.nativeWindow.y = 100;
```
### Opening a **Window** Onscreen

Finally, to open a Window onscreen, use the open() method. Although the Window defaults to "active," you have the option to change this via a Boolean passed in with the method call as follows:

```
newWindow.open( true );
```
Passing false into the open method will cause the Window to open but not make it active. In other words, give the window focus.

## Getting a **Window** Reference

Before you can work with a particular window, you first need to get a reference of that Window instance. The following sections describe the various ways to obtain a Window reference.

### **Window** Constructor

You can use the window constructor for a new NativeWindow to get a reference, like this:

```
var myWindow:NativeWindow = new NativeWindow();
```
### Current Window Stage

You can get a reference directly from the current window stage, as follows:

stage.nativeWindow

### Display Object on the Stage

Any display object on the stage can also give you a reference, as follows:

aDisplayObject.stage.nativeWindow

As an example, suppose you have an mx.containers.Panel in some window. To get the reference to the parent NativeWindow instance, you can do this:

myPanel.stage.nativeWindow

### Referencing the Active Window

A desktop window that currently holds user focus is referred to as the "active" window. You can reference this window via NativeApplication, as follows:

var myWindow:NativeWindow = NativeApplication.nativeApplication.activeWindow;

### **NOTE**

If the active window on the desktop is not associated with your application, activeWindow returns a null value.

### Referencing All Opened Windows

All open windows can be referenced via the nativeApplication object. These can be cycled through like any Array. Each element will be a NativeWindow instance.

var myWindows:Array = NativeApplication.nativeApplication.openedWindows;

## Window Operations

In this section we look into controlling a Window's dimensions, positioning and behaviors.

### Resizing a Window

You can invoke a resize action on a window by calling the following method:

NativeWindow.startResize();

#### **NOTE**

The resize functionality only exists in NativeWindow. In your Window instance of type mx.core.Window or mx.core.WindowedApplication, you need to call the startResize() method on the nativeWindow property of your window. (Window and WindowedApplication are essentially just an Adobe Flex wrapper on NativeWindow.)

The next code example (as shown in Listing 5.4) demonstrates an mx.core.Window being created with a button that initiates the resize of that same window from the lower-right corner. (Click and hold the Start Resize button and drag your mouse to resize the window.)

LISTING 5.4 Initiating Window Resize

```
<?xml version="1.0" encoding="utf-8"?>
<mx:WindowedApplication
  xmlns:mx="http://www.adobe.com/2006/mxml"
  layout="vertical"
  verticalAlign="middle"
  horizontalAlign="center">
  <mx:Script>
     \leq! [CDATA[
     import mx.controls.Button;
     import mx.core.Window;
     private var myWindow:Window;
     private function openWindow():void
     { var dragButton:Button = new Button();
         dragButton.label = "Click, hold and drag mouse";
         dragButton.addEventListener( MouseEvent.MOUSE_DOWN, resizeWindow );
         myWindow = new Window(); myWindow.width = 300;
         myWindow.systemChrome = NativeWindowSystemChrome.STANDARD;
         myWindow.type = NativeWindowType.NORMAL;
         myWindow.setStyle( "horizontalAlign", "center" );
         myWindow.setStyle( "verticalAlign", "middle" );
         myWindow.addChild( dragButton );
        myWindow.open( true );
     }
```

```
private function resizeWindow( event:MouseEvent ):void
      {
         myWindow.nativeWindow.startResize( NativeWindowResize.BOTTOM_RIGHT );
      }
      ]] >
  </mx:Script>
   <mx:Button label="Create Window" click="openWindow()" />
</mx:WindowedApplication>
```
Listing 5.4 is an oversimplified example for sake of clarity. A more realistic use case would involve having graphic elements within a custom window chrome initiate this resize behavior. (See "Creating Custom Window Chrome" later in this chapter.)

## Moving a Window

To move a window, call the startMove() method on the NativeWindow instance. If you're using mx.core.Window, reference the underlying NativeWindow via the nativeWindow property:

var myWindow:Window = new Window(); myWindow.open(); myWindow.nativeWindow.startMove();

### Maximizing, Minimizing, and Restoring a Window

Maximizing causes a window to expand to the bounds of the current screen. To maximize a window, use

```
NativeWindow.maximize();
```
To minimize a window, use

```
NativeWindow.minimize();
```
To restore a window, use

```
NativeWindow.restore();
```
Restoring a window simply means that the window will return to the size that it was before it was either minimized or maximized.

## Closing a Window

To close a window, use

```
NativeWindow.close()
```
Closing a window empties the contents of the window, but if any other objects have references to that content, the content objects are not destroyed. You can check the closed

property of a window to test whether a window has been closed. If the window being closed is the last one, and the NativeApplication.autoExit property is set to true (the default setting), the application quits.

## Understanding Window Events

An event-based programming model is used to interact with NativeWindows, so let's take a look at what happens when an event takes place before we get into any specific operations.

For some NativeWindow operations, there are two associated events. The first dispatched event notifies you that something is *about to happen*, allowing you the opportunity to interject with a callback function. The second event tells you that something *has already happened*.

You'll have to register a listener with that particular window instance to handle these events. The listener catches any of the events and allows you to execute logic using a callback function. In other words, "when object xyz dispatches a certain event, execute this particular function I've defined."

Suppose a user clicks the Close button of a window. An event is dispatched to notify listeners that a window is about to close, giving our application a chance to react. We might want to prompt the users to save their work if they haven't done so already. If the users choose to save, we'd first invoke the necessary functionality to save, and after that's done, trigger the window to close. If our users don't want to save their work, our callback function logic simply does nothing, and the window closes. Now, a second event is dispatched signaling that the window has finished closing.

Listing 5.5 shows an example in which we add event listeners for both Event.CLOSING and Event.CLOSE on an instance of mx.core.Window.

### LISTING 5.5 Exploring Window CLOSE and CLOSING Events

```
<?xml version="1.0" encoding="utf-8"?>
<mx:WindowedApplication
  xmlns:mx="http://www.adobe.com/2006/mxml"
  layout="vertical"
  verticalAlign="middle"
  horizontalAlign="center">
  <mx:Script>
      <![CDATA[
      import mx.core.Window;
     private function openWindow():void
      {
         var myWindow:Window = new Window();
```

```
myWindow.systemChrome = NativeWindowSystemChrome.STANDARD;
         myWindow.type = NativeWindowType.NORMAL;
         myWindow.open( true );
         myWindow.nativeWindow.addEventListener( Event.CLOSE, onWindowClose );
         myWindow.nativeWindow.addEventListener( Event.CLOSING, onWindowClosing );
      }
      private function onWindowClosing( event:Event ):void
      {
         trace( "Window is about to close" );
      }
      private function onWindowClose( event:Event ):void
      {
         trace( "Window has closed" );
      }
      11</mx:Script>
  <mx:Button label="Create Window" click="openWindow()" />
</mx:WindowedApplication>
```
## **NOTE**

Event.CLOSE will not fire from mx.core.Window. You must listen to its parent NativeWindow to be notified of the event. This is because the Adobe Flex context is destroyed after the CLOSING event fires and is unavailable to dispatch the final CLOSE event.

### Canceling a Window Event

Often you'll need to intercept an event and invoke conditional logic to determine whether you want that event to continue, such as in the example cited earlier in Listing 5.5. In that example we're simply tracing a message to the output console, but in the real world, you may want to prompt users that their work isn't currently saved and ask if they want to do so.

Listing 5.6 outlines how to interrupt the closing sequence by catching the CLOSING event and calling preventDefault() on the event object. This stops the event in its tracks. In this example we're only doing this if isWorkSaved is false, indicating the user has attempted to close the application without saving his or her work.

Our Alert dialog makes a callback to onAlertClose, upon which time we act on the users' decision to save their work. When that has been done, we can simply call the close() method on our Window. We're also calling exit() because this is our main application

Window we're closing. If we didn't call exit(), the Window would close but the application process would still be running, so it's important to keep that in mind!

Here's how we could add to our example in code Listing 5.5:

```
LISTING 5.6 Cancelling a Window CLOSING event
```

```
<?xml version="1.0" encoding="utf-8"?>
<mx:WindowedApplication
       xmlns:mx="http://www.adobe.com/2006/mxml"
       layout="vertical"
       verticalAlign="middle"
       horizontalAlign="center"
       initialize="init()">
   <mx:Script>
      <![CDATA[
         import mx.events.CloseEvent;
         import mx.controls.Alert;
          private var isWorkSaved:Boolean = false;
          private function init():void
          {
            nativeWindow.addEventListener( Event.CLOSING, onWindowClosing );
          }
         private function onWindowClosing( event:Event ):void
         {
            if( !isWorkSaved )
            {
               event.preventDefault();
              Alert.show( "Would you like to save your work?", "Warning!",
➥Alert.YES | Alert.NO, this, onAlertClose );
            }
         }
         private function onAlertClose( event:CloseEvent ):void
         {
            if( event. detail == 1){
               // Save users work here
               isWorkSaved = true;
               trace( "Work has been saved" );
            }
            nativeWindow.close();
```

```
exit():
         }
       ]] >
   </mx:Script>
</mx:WindowedApplication>
```
#### **NOTE**

If you are using a custom window chrome, then it will be up to you to programmatically dispatch the CLOSING and CLOSE events.

## Creating Custom Window Chrome

Adobe AIR projects generated from the New Flex Project Wizard in Adobe Flex Builder output a default MXML file with a root tag called WindowedApplication. As outlined earlier in this chapter, this gives your application a standard native window as expected.

What if a project calls for a truly customized window chrome, such as a fully branded look and feel that includes custom icons for window controls and a nonrectangular shape?

No sweat—this can be accomplished by the following steps:

- 1. Set the window chrome to none and the transparency to true in the application's descriptor file (see Listing 5.6).
- 2. On WindowedApplication set the showFlexChrome to false.
- 3. Create a Canvas with an embedded background image (optional).

In Listing 5.6 we've changed the chrome and transparency properties in the application descriptor, which prevents Adobe AIR from opening a visible default Window when the application is launched. This, in combination with setting the showFlexChrome to false in our application code (see Listing 5.7) delivers the desired effect.

```
LISTING 5.7 Modifying Window Properties in the Application Descriptor File
```

```
\leq - Settings for the application's initial window. Required. -<initialWindow>
   \leq! - The main SWF or HTML file of the application. Required. \Rightarrow<!— Note: In Flex Builder, the SWF reference is set automatically. —>
    <content>[This value will be overwritten by Flex Builder in the output
➥app.xml]</content>
   \leq \leq \leq \leq \leq \leq \leq \leq \leq \leq \leq \leq \leq \leq \leq \leq \leq \leq \leq \leq \leq \leq \leq \leq \leq \leq \leq \leq \leq \leq \leq \leq \leq \leq \leq \leq \leq<!— <title>Custom Chrome</title> —>
    <!— The type of system chrome to use (either "standard" or "none"). 
➥Optional. Default standard. —>
```

```
<systemChrome>none</systemChrome>
     <!— Whether the window is transparent. Only applicable when systemChrome 
➥is false. Optional. Default false. —>
     <transparent>true</transparent>
     \leq = Whether the window is initially visible. Optional. Default false. \rightarrow<visible>true</visible>
     \leq! - Whether the user can minimize the window. Optional. Default true. -<!— <minimizable></minimizable> —>
     \leq! - Whether the user can maximize the window. Optional. Default true. -<!— <maximizable></maximizable> —>
     \leq = Whether the user can resize the window. Optional. Default true. \rightarrow<!— <resizable></resizable> —>
     \leq! - The window's initial width. Optional. ->
     \langle - \langle - \rangle - \langle \rangle - \langle \rangle - \langle \rangle - \langle \rangle - \langle - \rangle\leq! - The window's initial height. Optional. ->
     \leq - \leq - \leq \leq \leq \leq \leq \leq \leq \leq \leq \leq \leq \leq \leq \leq \leq \leq \leq \leq \leq \leq \leq \leq \leq \leq \leq \leq \leq \leq \leq \leq \leq \leq \leq \leq \leq = The window's initial x position. Optional. \Rightarrow\langle = \langle \times \times \rangle \langle \times \times \rangle \langle \times \rangle \langle \times \rangle \langle \times \rangle \langle \times \rangle \langle \times \rangle \langle \times \rangle \langle \times \rangle \langle \times \rangle \langle \times \rangle \langle \times \rangle \langle \times \rangle \langle \times\leq! - The window's initial y position. Optional. ->
     \langle = \langle \langle \rangle \langle \rangle\leq! - The window's minimum size, specified as a width/height pair,
\rightarrowsuch as "400 200". Optional. \rightarrow<!— <minSize></minSize> —>
     <!— The window's initial maximum size, specified as a width/height pair, 
\rightarrowsuch as "1600 1200". Optional. \rightarrow<!— <maxSize></maxSize> —>
</initialWindow>
```
Embedding an image as your application's background is completely optional. At this point you literally have a blank slate to work with inside your Adobe Flex application. You can use a circular or square background image or perhaps draw your application background yourself via the ActionScript drawing APIs, it's up to you. See Figure 6.10.

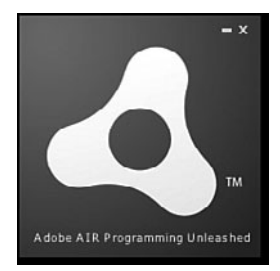

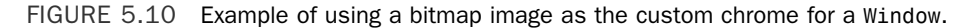

In Listing 5.8 we've opted to simply embed a bitmap image and used that as the background. In addition we've included a drop shadow filter on the Canvas that gives a floating perspective to the application.

```
LISTING 5.8 Creating a Window with Custom Chrome in Adobe Flex
```

```
<?xml version="1.0" encoding="utf-8"?>
<mx:WindowedApplication
       xmlns:mx="http://www.adobe.com/2006/mxml"
       layout="vertical"
       horizontalScrollPolicy="off"
       verticalScrollPolicy="off"
       showFlexChrome="false"
       creationComplete="init()">
   <mx:Style source="styles.css" />
       <mx:Script>
          <![CDATA[
          import mx.controls.Label;
           private function init():void
          {
             myCanvas.addEventListener( MouseEvent.MOUSE_DOWN, moveWindow );
             var dropShadow:DropShadowFilter = new DropShadowFilter();
             var glow:GlowFilter = new GlowFilter(0x000000,1,5,5,3);
             var filters:Array = new Array( dropShadow, glow );
             myCanvas.filters = filters;
           }
           private function moveWindow( event:MouseEvent ):void
           {
              stage.nativeWindow.startMove();
           }
           private function onMinimize():void
           {
              stage.nativeWindow.minimize();
            }
            private function onClose():void
            {
               stage.nativeWindow.close();
            }
```

```
]] >
   </mx:Script>
   <mx:Canvas
       id="myCanvas"
       width="200" height="200"
       backgroundImage="@Embed(source='assets/air.png')"
       horizontalScrollPolicy="off" verticalScrollPolicy="off">
       <mx:Image source="@Embed(source='assets/minimize.png')" 
\rightarrowclick="onMinimize()" x="168" v="6" alpha="0.8" />
       <mx:Image source="@Embed(source='assets/close.png')" click="onClose()"
\rightarrowx="180" y="6" alpha="0.8" />
       <mx:Label text="Adobe AIR Programming Unleashed" styleName="scores" 
\rightarrow x="10" y="176" / ></mx:Canvas>
</mx:WindowedApplication>
```
There is a little added work going this route because you have to create your own mechanisms for standard window controls such as minimize, maximize, and so on. In Listing 5.7 we've added listeners on our window control images and explicitly, via the event handlers, initiatied the desired window behavior.

### Summary

We've explored how to create windows onscreen using both the

flash.desktop.NativeWindow and mx.core.Window classes. In essence mx.core.Window is just a wrapper for the NativeWindow class, making it ready to host elements of an Adobe Flex application.

As for the look and feel of your application windows, the sky is the limit. If the standard operating system chrome won't do the trick, then you can build your own customized chrome from scratch.

## Index

## A

Action Message Format (AMF), 228, 325 ActionScript, 3 keyEquivalent properties, 174 ActionScript classes, 102 activate() method, windows, 74 active windows, referencing, 79 AC\_FL\_RunContent() function, 293 AC\_FL\_RunContent() JavaScript function, 293 addAsync() method, parameters, 385 addCommand() method, 348 addImage() function, 242 adding event listeners for InvokeEvent, 38 management destinations to LCDS, 433 test cases to test suites, FlexUnit, 379-380 AddItemCmd class, 347-348 AddItemView.mxml file, 353-355 ADL (Adobe AIR Debug Launcher), 54-56, 273, 362 Adobe AIR APIs, 12 architecture of, 12-13 compiling, 363

compiler background information, 363 writing build targets, 364 creating Hello World application, 29-36 exporting, 365-367 installing, 15-17 overview, 11 running, 365 updating, 309-314 via remote servers, 314-316 Adobe AIR Debug Launcher (ADL), 54-56 Adobe AIR Developer Tool, 367 Adobe AIR HTML Introspector, debugging, 57-60 Adobe AIR menus currentTarget properties, 175 keyEquivalent properties, 173-175 Adobe AIR messaging applications, creating with BlazeDS, 229-238 Adobe Flash, 10, 439Ω Adobe Flash Debugger (FDB), 56 Adobe Flex AIR components, 251 FileSystemComboBox, 251-252 FileSystemDataGrid, 257-258 FileSystemList, 253-255 FileSystemTree, 255-256 Adobe Flex applications, tips for, 279 Adobe Flex Builder, 365 Adobe Flex Builder 3 installing, 17-20 perspectives, 22 Adobe Flex Builder debugger, 52-53 Adobe Flex SDKs, installing, 26-27

Adobe Flex software development kit (SDK), documentation, 341 Adobe LiveCycle Data Services (LCDS), 191 ADT (Adobe AIR Developer Tool), 362, 367 parameter descriptions for exporting, 366 self-signed certificates for testing, creating, 367-368 Agile software development process, 373 .air, 366 AIR Debug Launcher, 273 .air distributable archive, 372 .air files, 315 AIRBadge() function, 297 AIRChat, example, 231-238 AIRIntrospector.js, 59 airversion parameter (FlashVars), 294 AMF (Action Message Format), 228, 325 Apache Ant, 359 downloading and configuring, 360 reasons for success, 359 running FlexUnit from, 386 compatibility modifications, 386-387 compiling unit tests, 387-388 running unit tests, 388-389 unified reporting with JUnit, 389-390 Apache Flex Ant tasks, downloading and configuring, 360 APIs of Adobe AIR, 12 application descriptor files, 43-45 application frameworks, 322 application invoke events, 37-39 Application Menu, 161-163

application sandboxes, 264-266 application settings, reading, 43-45 application shutdown process, 41-43 application startup process, 36-37 application invoke events, 37-39 launching from browsers, 40 launching from the command line, 40 launching on login, 40 application/vnd.adobe.air-install-package mime type, 284 applicationComplete event, 279 applications digital signatures, 303-306 Certificate Wizard, 304-306 overview, 299-301 signature.xml file, 302-303 installation one-off installs, 285-291 overview, 283-285 seamless install feature, 291-299 shopping cart application (Cairngorm) AddItemCmd class, 347-348 AddItemView.mxml file, 353-355 CancelAddCmd class, 346 CartController class, 348 CartItem class, 337-338 CartModel class, 338-339 CartView.mxml file, 350-353 ecart.mxml file349-350 Java server-side component, 335 LoadProductsCmd class, 344-345

LoadProductsEvent class, 343-344 overview, 335 PrepAddCartCmd class, 345-346 Product class, 336-337 ProductDelegate class, 341-342 ServiceLocator class, 340-341 applicationStorageDirectory, 103 appname parameter (FlashVars), 294 appurl parameter (FlashVars), 294 architecture of Adobe AIR, 12-13 architecture frameworks, 323 Cairngorm, 325 design patterns, 323-324 interacting with services, 325 managing states, 324 managing user gestures, 324 reducing tight coupling, 325 transferring data, 325 architectures, Cairngorm, 335 Are You Sure You Want to Install This Application to Your Computer? Dialog, 286 asynchronous database connections, establishing, 193 asynchronous database operations versus synchronous database, 202, 204-206 versus synchronous database operations, 202 asynchronous file operations versus synchronous file operations, 107-108 asynchronous mode, executing multiple

statements against a database, 205

asynchronous testing, FlexUnit, 382-385

automated builds, continuous integration, 396

automated deployment, continuous integration, 397

## B

badge.fla file, 292 badge.swf file, 292 bindable variables, creating, 339 BITMAP\_FORMAT data type, 137-143 BlazeDS Adobe AIR messaging applications, creating, 229-238 installing, 228-229 messaging, 227-228 BlazeDS technology, 341 blogs, 454 Bonjour protocol, 422 bouncing Mac OS X Dock icon, 178 branches, version control system (continuous integration), 396 browseForOpen, 105 browser windows, 68 BrowserInvokeEvent, 41 browsers, launching from, 40 BUILD\_FOLDER, 362 build targets, writing, 364 build tools, 359, 452

build.xml creating, 361-362 final project, 368-370 compiling, 370 exporting, 370 running, 370 builds, automated builds (continuous integration), 396 business delegates, Cairngorm, 333-334 buttoncolor parameter (FlashVars), 294 ByteArray, 206

## $\mathsf{C}$

Cairngorm, 325-326 concepts, 327 design patterns business delegates, 333-334 FrontController, 330-332 ModelLocator, 328-330 ServiceLocator, 332-333 value objects, 327-328 microarchitecture, 326-327 Cairngorm Contact Manager application, 415 embedded databases, 415-417 offline scenarios, 417-419 Cairngorm microarchitecture, shopping cart application AddItemCmd class, 347-348 AddItemView.mxml file, 353-355

CancelAddCmd class, 346 CartController class, 348 CartItem class, 337-338 CartModel class, 338-339 CartView.mxml file, 350-353 ecart.mxml file, 349-350 LoadProductsCmd class, 344-345 LoadProductsEvent class, 343-344 overview, 335 PrepAddCartCmd class, 345-346 Product class, 336-337 ProductDelegate class, 341-342 ServiceLocator class, 340-341 Cairngorm Microarchitecture Framework, contact manager with integrated Yahoo! maps application, 413 callRemoting() function, 216 CancelAddCmd class, 346 Canceling window events, 83-85 CartController class, 348 CartItem class, 337-338 CartModel class, 338-339 CartView.mxml file, 350-353 Certificate Wizard, 304-306 certificates security, 452 self-signed certificates for testing creating applications, 367-368 exporting, 367-368 CFC (ColdFusion Component), 430 fill method inside assembler CFC, 432

listener for event gateway, 431

checkout, version control system (continuous integration), 395 chrome, creating custom window chrome, 85-88 classes ActionScript classes, 102 AddItemCmd, 347-348 CancelAddCmd, 346 CartController, 348 CartItem, 337-338 CartModel, 338-339 LoadProductsCmd, 344-345 LoadProductsEvent, 343-344 NativeApplication class, toast messages, 179-184 NativeMenu, 160-161 Application Menu, 161-163 Context Menu, 166 Dock and System Tray Menu, 167-168 Flex Menu, 170-171 Pop-Up Menu, 169-170 Window Menu, 163-165 NativeWindow class bouncing Mac OS X Dock icon, 178 statusBar notifications, 184-185 system tray icon ToolTips, 187-188 TaskBar highlighting, 185-187 PrepAddCartCmd, 345-346 Product, 336-337 ProductDelegate, 341-342 ServiceLocator, 340-341

Timer, 316 Updater, 309-311 Clipboard, deferring renderings, 154-156 Clipboard classes, 129-130 BITMAP\_FORMAT data type, 137-143 Clipboard class, 130 ClipboardTransferMode class, 130 FILE\_LIST\_FORMAT data type, 147-151 HTML FORMAT data type, 142-147 TEXT FORMAT data type, 131-137 URL FORMAT data type, 151-154 ClipboardTransferMode class, 130 closing windows, 81 CLOSING event, 42 Coenraets, Christophe, 209 ColdFusion, 427 LCDS, 433-436 Remoting, 214-222 ServiceCapture, 57 watch folder process, 429-432 ColdFusion Component, 430 command line, launching from, 40 commits daily commits, continuous integration, 396 version control system, continuous integration, 395 compiling Adobe AIR applications, 363 compiler background information, 363 writing build targets, 364

build.xml, final project, 370 unit tests, 387-388 Concurrent Versioning System (CVS), 395 CONFIG\_FOLDER, 362 configuration file for watch folder event gateway, 430 configuring Apache Ant, 360 CruiseControl, 399-402 connecting data services from Adobe Flex, 435 connections asynchronous database connections, establishing, 193 LocalConnection objects, 238-249 synchronous database connections, establishing, 192 contact manager with integrated Yahoo! maps application overview, 412-413 synchronization, 415 embedded database, 415-417 offline scenarios, 417-419 third-party components, 413 Cairngorm Microarchitecture framework, 413 PromptingTextInput, 414 Yahoo! maps, 414-415 contact value objects, 201 ContactModel, 329 Context Menu, 166 continuous integration, 393-394, 453 automated builds, 396 automated deployment, 397

CruiseControl, 397 daily commits, 396 unit testing, 396-397 version control system, 394-395 branches, 396 checkout, 395 commits, 395 mainline, 395 merging, 396 coupling, reducing design patterns, 325 createTempDirectory() method, 113 creationComplete event, 279 CruiseControl, 397-398 configuring, 399-402 Dashboard, 403-405 downloading, 398 rebuilding, 406-407 starting, 402-403 currentTarget properties, Adobe AIR menus, 175 CVS (Concurrent Versioning System), 395

## D

daily commits, continuous integration, 396 Dashboard, CruiseControl, 403-405 data inserting into databases, 196-199 reading in encrypted local store, 275 from tables, 200

removing from encrypted local store, 275 storing in encrypted local store, 275 transferring with design patterns, 325 Data Management Services, 341 Data Protection API, 274 data services, connecting from Adobe Flex, 435 data types, Clipboard classes BITMAP\_FORMAT, 137-143 FILE\_LIST\_FORMAT, 147-151 HTML\_FORMAT, 142-147 TEXT\_FORMAT, 131-137 URL\_FORMAT, 151-154 database query results, 200-202 database tables, 194 creating, 191-192 example of creating an initial table structure, 194-196 databases asynchronous database connections, establishing, 193 encrypted databases, 206-208 inserting data, 196-199 query results, 200-202 re-encrypting databases with new keys, 208 reasons for using local SQL databases, 191 retrieving primary keys of inserted rows, 199-200 SQLite, 190 synchronous database connections, establishing, 192

writing asynchronous database, 204-206 writing synchronous database, 202-204 Davidson, James Duncan, 359 debugging with Adobe AIR Debug Launcher (ADL), 54-56 with Adobe AIR HTML Introspector, 57-60 with Adobe Flash Debugger (FDB), 56 with Adobe Flex Builder debugger, 52-53 content loaded into HTML controls, 61 with third-party tools, 56-57 default\_badge.html file, 293-297 deferring Clipboard renderings, 154-156 deleting directories, 114 deployment, automated deployment, 397 Descriptor, toast messages, 182 design patterns architecture frameworks, 323-324 interacting with services, 325 managing states, 324 managing user gestures, 324 reducing tight coupling, 325 transferring data, 325 Cairngorm business delegates, 333-334 FrontController, 330-332 ModelLocator, 328-330 ServiceLocator, 332-333 value objects, 327-328

synchronous versus asynchronous, 202

detecting user presence, 47-48 development resources, 453 dialogs, Are You Sure You Want to Install This Application to Your Computer?, 286 digital signatures, 34, 303-306 Certificate Wizard, 304-306 overview, 299-301 signature.xml file, 302-303 directories, 113 as static constants, 103 creating new, 113 deleting, 114 flash.filesystem.File, 113 retrieving directory listings, 114 temporary directories, creating, 113 directory paths, 102 display objects, z-axis, 445-448 distributable archives, .air, 372 distributing Adobe AIR applications digital signatures, 303-306 Certificate Wizard, 304-306 overview, 299-301 signature.xml file, 302-303 one-off installs, 285-291 overview, 283-285 seamless install feature, 292-299 badge.fla files, 292 badge.swf files, 292 default\_badge.html file, 293-297 FlashVars parameters, 293 getApplicationVersion() method, 298 getStatus() method, 297-298

installApplication() method, 298-299 launchApplication() method, 299 overview, 291 doAdd() function, 355 doCancel() function, 355 Dock and System Menu, 167-168 Dock icon (Mac OS X), bouncing, 178 doCopy() function, 137 documentation, Adobe Flex software development kit (SDK), 341 doPaste() function, 136-137 downloading Apache Ant, 360 Apache Flex Ant tasks, 360 CruiseControl, 398 FlexUnit, 374 FlexUnit Ant tasks, 374-375 zip files, 462 DPAPI (Data Protection API), 274 drag-and-drop, 115-116 drag-in gestures, 121-127 drag-out gestures, 116-121 drag-in gestures, 121-127 drag-out gestures, 116-121

## E

ecart.mxml file, 349-350 Eclipse, perspectives, 22 event gateway, CFC listener for, 431 embedded databases, Cairngorm Contact Manager application, 415-417

encrypted databases, 206-208 encrypted local store, 273-275 reading data, 275 removing data, 275 storing data, 275 error(), Adobe AIR HTML Introspector, 60 establishing, file associations, 45-46 event listeners, adding to InvokeEvent, 38 events, canceling window events, 82-83 execute() function, 345-346 executing multiple statements against a database in asynchronous mode, 205 EXITING event, 41 exporting Adobe AIR applications, 365-367 build.xml, final project, 370 extensions, .air, 366

## F

fault() function, 345 FDB (Adobe Flash Debugger), 56 file associations, establishing, 45-46 File object, 102 File.url, 102-104 file paths, 102 File.nativePath, 104 File.desktopDirectory, 103 File.nativePath, 104 File.url, 102-104 FileMode, 109

#### files

AddItemView.mxml, 353-355 badge.fla, 292 badge.swf, 292 CartView.mxml, 350-353 creating and writing, 109-112 default\_badge.html, 293-297 ecart.mxml, 349-350 FileMode, 109 opening and reading, 105-106 reading asynchronously, 107 signature.xml, 302-303 synchronous versus asynchronous file operations, 107-108 FileStream, security sandboxes, 265 FileStream object, 106 FileSystemComboBox, 251-252 FileSystemDataGrid, 257-258 FileSystemList, 253-255 fileSystemTree, 102, 255-256 FILE\_LIST\_FORMAT data type, 147-151 fill method, inside assembler CFC, 432 Flash Remoting, 214-222 flash-remoting, 57 flash.display.NativeWindow, 68 flash.filesystem.File, directories, 113 FlashVars parameters, 293 Flex connecting to data services from, 435 creating windows with custom chrome, 87

FLEX\_HOME, 362 Flex Menu, 170-171 FlexUnit, 373, 452 asynchronous testing, 382-385 downloading, 374 running from Apache Ant, 386 compatibility modifications, 386-387 compiling unit tests, 387-388 running unit tests, 388-389 unified reporting with JUnit, 389-390 task parameters, 388 test cases adding to test suites, 379-380 creating, 375-377 creating visual test case runners, 380-382 implementing setup() and teardown(), 378-379 naming conventions, 377 running, 379-380 FlexUnit Ant tasks, downloading, 374-375 frameworks, 322 application frameworks, Spring Framework, 322 architecture frameworks, 323 Cairngorm, 325 design patterns, 323-325 libraries, 322 Front Controller pattern, 330 FrontController, Cairngorm, 330-332 full-screen mode, 99-100

#### functions

AC\_FL\_RunContent(), 293 AC\_FL\_RunContent() JavaScript, 293 AIRBadge(), 297 doAdd(), 355 doCancel(), 355 execute(), 345-346 fault(), 345 getProducts(), 342 initApp(), 350 initializeDatabase(), 195 resetView(), 355 result(), 345

## G

getApplicationVersion() method, 297-298 getClipBoard() function, 133 getFlightDetails(), 216 getProducts() function, 342 getStatus() method, 297-298

## H

hasFormat() method, 125 Hello World application, creating, 29-36 hierarchical nature of Adobe AIR menus, 171-173 HTML controls, debugging loaded content, 61

HTMLLoader, security sandboxes, 265 HTML\_FORMAT data type, 142-147 HTTP protocol, Java Mini Web Server, 423 HTTPService, 222-225

## I

ICommand interface, 331, 345 IDEs, 451 images, proxy images, 115 imageurl parameter (FlashVars), 294 IModelLocator interface, 338 info(), Adobe AIR HTML Introspector, 60, 214 initApp() function, 350 initializeDatabase(), 195 inserting data into databases, 196-199 installApplication() method, 297-299 installing Adobe AIR, 15-17 digital signatures, 299-306 one-off installs, 285-291 overview, 283-285 seamless install feature, 291-299 Adobe Flex Builder, 317-20 Apache Ant, 360 Apache Flex Ant tasks, 360 BlazeDS, 228-229 SDKs (software development kits) Flex, 26-27 Java, 23 Subversion, 457-462

instances mx.core.Window, creating, 76 NativeWindow, creating, 74 instant messaging, 276 integration, continuous integration, 453 interacting with services, design patterns, 325 interface, IValueObject, 336 interfaces ICommand, 331, 345 IModelLocator, 338 IResponder, 345 InvokeEvent, 38 IResponder interface, 345 IValueObject interface, 336

## J

Java adding to system paths, 24-26 installing, 23 Java Development Kit, 23 Java Mini Web Server, 423 Java Runtime Environment (JRE), 23 JUnit, unified reporting, 389-390

## K

keyEquivalent properties, Adobe AIR menus, 173-175 keys, re-encrypting databases with new keys, 208

## $\mathbf{L}$

launchApplication() method, 297-299 launching from browsers, application invoke events, 40 from the command line, application invoke events, 40 on login, application invoke events, 40 launching applications application startup process, 36-37 application invoke events, 37-39 launching from browsers, 40 launching from the command line, 40 launching on login, 40 LCDS (LiveCycle Data Services), 191, 428 ColdFusion, video distribution systems, 433-436 libraries, 322, 454 loadAllProducts() method, 342 loadFiles() function, 147 LoadProductsCmd class, 344-345 LoadProductsEvent class, 343-344 local SQL databases, reasons for using, 191 local-trusted sandboxes, 264 local-with-filesystem sandboxes, 265 local-with-networkings sandboxes, 264 LocalConnection objects, 238-249 login credentials persisting, 277-279 storing, 276-279

## M

Mac OS X Dock icon, bouncing, 178 mailing lists, 452 mainline, version control system (continuous integration), 395 management destinations, adding to LCDS, 433 managing states, design patterns, 324 user gestures, design patterns, 324 maximizing windows, 81 McLeod, Alistair, 326 memory profiling, 61-64 menus Application Menu, NativeMenu class, 161-163 Context Menu, NativeMenu class, 166 Dock and System Tray Menu, NativeMenu class, 167-168 Flex Menu, NativeMenu class, 170-171 hierarchical nature of, 171-173 Pop-Up Menu, NativeMenu class, 169-170 Window Menu, NativeMenu class, 163-165 merging version control system (continuous integration), 396 messagecolor parameter (FlashVars), 294 messages, toast messages (NativeApplication class), 179-184 messaging with BlazeDS, 227-228 Adobe AIR messaging applications, creating, 229-238 installing, 228-229

methods activate(), 74 addCommand(), 348 fill, 432 getApplicationVersion(), 297-298 getStatus(), 297-298 installApplication(), 297-299 launchApplication(), 297-299 loadAllProducts(), 342 selectDefaultRecord(), 199 startMove(), 81 microarchitecture, Cairngorm, 326-327 minimizing windows, 81 model-view-controller, 325 ModelLocator, Cairngorm, 328-330 moving windows, 81 MVC (model-view-controller), 325 mx:HTTPService/, 222-225 mx:TraceTarget/, 54, 220 mx:WebService/, 225-227 mx.core.Window, 68, 75-76 chrome option, 77 instances, creating, 76 opening Window onscreen, 78 Window properties, setting, 76-78 mx.core.WindowedApplication, 68 MXML components, 363 MXML tags, mx:TraceTarget/, 54

## N

naming conventions, test cases (FlexUnit), 377 NativeApplication class, toast messages, 179-184 nativeDragDrop handler gestures, 126 nativeDragEnter event, 125 NativeDragManager, 118, 121 NativeMenu class, 160-161 Application Menu, 161-163 Context Menu, 166 Dock and System Tray Menu, 167-168 Flex Menu, 170-171 Pop-Up Menu, 169-170 Window Menu, 163-165 nativePath, 105 NativeWindow creating windows, 68-69 NativeWindowInitOptions, setting, 69-73 instances, creating, 74 putting windows onscreen, 74 NativeWindow.activate(), 74 NativeWindow.visible, 74-75 NativeWindow class bouncing Mac OS X Dock icon, 178 statusBar notifications, 184-185 system tray icon ToolTips, 187-188 TaskBar highlighting, 185-187 NativeWindow.activate(), 74 NativeWindow.startResize(), 80 NativeWindow.visible, 74-75

NativeWindowInitOptions, 69-73 NativeWindowInitOptions.maximizable, 73 NativeWindowInitOptions.minimizable, 73 NativeWindowInitOptions.resizable, 73 NativeWindowInitOptions. systemChrome, 70 NativeWindowInitOptions.transparent, 73 NativeWindowInitOptions.type, 71 NativeWindowSystemChrome.NONE, 71 NativeWindowSystemChrome. STANDARD, 70 NativeWindowType.LIGHTWEIGHT, 72 NativeWindowType.NORMAL, 71 NativeWindowType.UTILITY, 72

## O

offline scenarios, Cairngorm Contact Manager application, 417-419 one-off application installation, 285-291 onLoad() function, 279 onLogin() function, 277 openBrowser() function, 239 opened windows, referencing, 79 opening files, 105-106 Window onscreen, mx.core.Window, 78

## $P<sub>-</sub>O$

parameters FlashVars, 293 FlexUnit, 388 paste() function, 137-138 patch information, retrieving, 48-49 paths directory paths, 102 file paths, 102 peer-to-peer networking, 421-422 photo-sharing example application, 422 Bonjour protocol, 422 Java Mini Web Server, 423 server sockets, 423-426 performAdd() method, 385 performance, 61-62, 64 persisting user login information, 277-279 perspectives Adobe Flex Builder, 322 Eclipse, 22 photo-sharing example application (peerto-peer networking), 422 Bonjour protocol, 422 Java Mini Web Server, 423 server sockets, 423-426 plug-ins, installing Subversion, 457-462 Pop-Up Menu, 169-170 positioning windows based on Screen bounds, 93-96 relative to screens, 96-99

PrepAddCartCmd class, 345-346 primary keys, retrieving of inserted rows, 199-200 Product class, 336-337 ProductDelegate class, 341-342 Profiler button, 62 PromptingTextInput, contact manager with integrated Yahoo! maps application, 414 properties currentTarget, 175 keyEquivalent, 173-175 proxy images, 115 publications, 454

## R

re-encrypting databases with new keys, 208 reading application settings, 43-45 data in encrypted local store, 275 data from tables, 200 files, 105-106 FileMode, 109 rebuilding CruiseControl, 406-407 records, inserting into database tables, 196-199 reducing coupling with design patterns, 325 references Screens, obtaining references to the main screen, 91-92

Window reference, 78 current stage window, 79 displaying objects on stage, 79 referencing active window, 79 referencing opened windows, 79 Window constructor, 79 referencing nativeWindow properties with mx.core.Window, 78 remote servers, updating Adobe AIR application, 314-316 RemoteObject class, 214 remoting, 213 BlazeDS Adobe AIR messaging applications, creating, 229-238 installing, 228-229 messaging, 227-228 with Flash Remoting and ColdFusion, 214-222 removing data in encrypted local store, 275 resetView() function, 355 resizing windows, 80-81 resolution, Screen resolution, 92-93 resolvePath, 104 restoring windows, 81 result() function, 345 results, database query results, 200-202 retrieving directory listings, 114 primary keys of inserted rows, 199-200 version and patch information, 48-49

rows, retrieving primary keys of inserted rows, 199-200 running Adobe AIR applications, 365 build.xml, final project, 370 test cases, FlexUnit, 379-380 unit tests, 388-389 update() method, 310

## S

sample applications, storing login credentials, 276-279 sampling, 64 sandbox bridges, 266-270 UserAPI, 270 sandboxes, 264 saveFileToDisk() method, 112 **Screens** determining number of, 91 full-screen mode, 99-100 obtaining reference to the main screen, 91-92 positioning windows based on Screen bounds, 93-96 positioning windows relative to screens, 96-99 resolution, 92-93 virtual desktop, 89-90

SDKs (software development kits), 22 installing Adobe Flex, 26-27 Java, 23 Java, adding to system paths, 24-26 seamless application installation, 292-299 badge.fla files, 292 badge.swf files, 292 default\_badge.html file, 293-297 FlashVars parameters, 293 getApplicationVersion() method, 298 getStatus() method, 297-298 installApplication() method, 298-299 launchApplication() method, 299 overview, 291 security, certificates, 452 security sandboxes, 263-265 application sandboxes, 266 bridges, 266-270 UserAPI, 270 types of, 264-265 selectDefaultRecord(), 199 self-signed certificates, creating for testing, 367-368 server sockets for photo-sharing example application, 423-426 server-side technologies, 451 servers, remote servers, updating Adobe AIR application, 314-316 Service to Worker pattern, 330 ServiceCapture, 57

ServiceLocator, Cairngorm, 332-333 ServiceLocator class, 340-341 services, interacting with design patterns, 325 setClipBoard() function, 136 setDataHandler() method, 154 setup(), test cases (FlexUnit), 378-379 Shockwave Flash (SWF), 213 Shockwave Flash (SWF) files, 68, 363 shopping cart application (Cairngorm) AddItemCmd class, 347-348 AddItemView.mxml file, 353-355 CancelAddCmd class, 346 CartController class, 348 CartItem class, 337-338 CartModel class, 338-339 CartView.mxml file, 350-353 ecart.mxml file, 349-350 Java server-side component, 335 LoadProductsCmd class, 344-345 LoadProductsEvent class, 343-344 overview, 335 PrepAddCartCmd class, 345-346 Product class, 336-337 ProductDelegate class, 341-342 ServiceLocator class, 340-341 shutting down, application shutdown process, 41-43 signature.xml file, 302-303 signatures, digital, 34, 303-306 Certificate Wizard, 304-306 overview, 299-301 signature.xml file, 302-303

Singleton pattern, 328 socket connections for photo-sharing example application, 423-426 software development kits, 22 Spring Framework, 322 SQLite, 190-191 SQLite tool, 209-211 SquirrelFish, 439 stack traces, 64 starting CruiseControl, 402-403 startMove() method, 81 states, managing with design patterns, 324 statusBar notifications, NativeWindow class, 184-185 storing data in encrypted local store, 275 login credentials, 276-279 subtabs, Dashboard (CruiseControl), 405 subversion, installing, 457-462 Subversion (SVN), 395 SWF (Shockwave Flash), 213 SWF (Shockwave Flash) files, 363 syncAction, 416 SyncContactsCmd command, 418 syncFlag, 416 synchronization, contact manager with integrated Yahoo! maps, 415 embedded databases, 415-417 offline scenarios, 417-419 synchronous database connections, establishing, 192

#### synchronous database operations

versus asynchronous database, 202-206

- versus asynchronous database operations, 202
- synchronous file operations versus asynchronous file operations, 107-108
- system paths, adding Java to, 24-26

system tray icon ToolTips, NativeWindow class, 187-188

## T

tables, database tables, 194 creating, 191-192 example of creating an initial table structure, 194-196 tags, mx:TraceTarget/, 54 TaskBar highlighting, NativeWindow class, 185-187 tearDown(), test cases (FlexUnit), 378-379 test cases, FlexUnit adding to test suites, 379-380 creating, 375-377 creating visual test case runners, 380-382 implementing setUp() and tearDown(), 378-379 naming conventions, 377 running, 379-380 testAddItem(), 384

testing, 452 asynchronous testing (FlexUnit), 382-385 self-signed certificates, creating, 367-368 tests, unit tests, 373 TEXT\_FORMAT data type, 131-137 third-party components, contact manager with integrated Yahoo! maps application, 413 Cairngorm Microarchitecture Framework, 413 PromptingTextInput, 414 Yahoo! maps, 414-415 third-party tools, debugging, 56-57 3D rotation effects, 440-445 Timer class, 316 TitleWindow, 67, 184 toast messages, NativeApplication class, 179-184 tools, SQLite, 209-211 Transfer Object pattern, 323 transferring data, design patterns, 325

## $\mathbf{U}$

unified reporting, JUnit, 389-390 unit test compiling, 387-388 running, 388-389 unit testing, continuous integration, 396-397

unit tests, FlexUnit, 373 update() method, running, 310 Updater class, 309-311 updating Adobe AIR application, 309-314 via remote servers, 314-316 URL\_FORMAT data type, 151-154 user gestures, managing with design patterns, 324 user gestures, 330 USER IDLE, toast messages, 179 user notifications, 177 bouncing the Mac OS X Dock icon, 178 statusBar notifications, 184-185 system tray icon ToolTips, 187-188 TaskBar highlighting, 185-187 toast messages, 179-184 user presence, detecting, 47-48 USER PRESENT, toast messages, 179

## V

value objects, Cairngorm, 327-328 variables, creating bindable variables, 339 version control, 453 version control system, continuous integration, 394-395 branches, 396 checkout, 395 commits, 395 mainline, 395 merging, 396

version information, retrieving, 48-49 video distribution systems application overview, 428 ColdFusion LCDS, 433-436 watch folder process, 429-432 views, 324 virtual desktop, 89-90 visibility, 75 visual test case runners, FlexUnit, 380-382

## W-X

warn(), Adobe AIR HTML Introspector, 60 watch folder event gateway, configuration file for, 430 web servers, Java Mini Web Server, 423 Webkit HTML engine, 439 WebService, 225-227 websites Bonjour protocol information, 423 Java Mini Web Server information, 423 Zeroconf protocol information, 423 Webster, Steven, 326 window classes flash.display.NativeWindow, 68 mx.core.Window, 68 mx.core.WindowedApplication, 68 Window constructor, 79 window events, 82-83 canceling, 83-85

Window Menu, 163-165 Window properties, mx.core.Window, 76-78 Window reference, 78 current stage window, 79 displaying objects on stage, 79 referencing active window, 79 referencing opened windows, 79 Window constructor, 79 windows, 67-68 browser windows, 68 closing, 81 creating custom window chrome, 85-88 creating with mx.core.Window, 75-76 instances, 76 opening Window onscreen, 78 Window properties, setting, 76-78 creating with NativeWindow, 68-69 setting NativeWindowInitOptions, 69-73 maximizing, 81 minimizing, 81 moving, 81 NativeWindow, 74 positioning based on screen bounds, 93-96 positioning relative to screens, 96-99 resizing, 80-81 restoring, 81 TitleWindow, 67 wizards, Certificate Wizard, 304-306

#### writing

asynchronous database operations, 204-206 build targets, 364

files, 109-112

synchronous database operations, 202-204

## Y

### y-axis, 441 Yahoo! maps contact manager with, 413 overview of, 412

contact manager with integrated Yahoo! maps application, 414-415

## Z

z-axis, 441 display objects, 445-448 Zero Configuration Networking, 422 Zeroconf protocol, 422 zip files, downloading, 462